## **Google / Android.**

Besök [www.varlaibk.nu](http://www.varlaibk.nu/) från en dator.

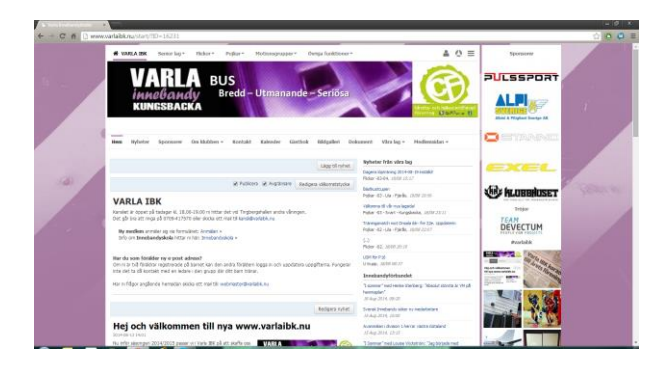

Välj sedan lag i menyn längst upp.

Notera att lagen/grupperna är indelade i Senior lag, Flickor, Pojkar, Motionsgrupper, Övriga funktioner

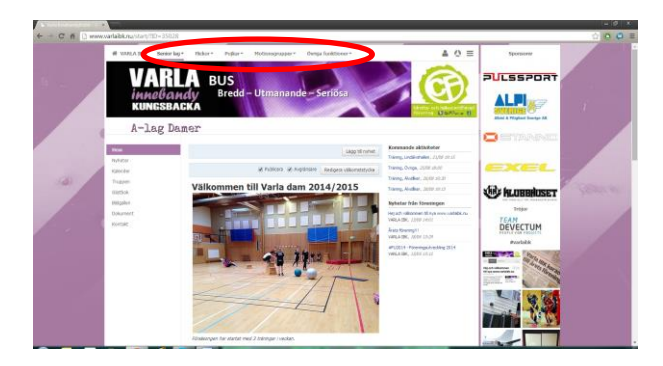

Klicka på Kalender i Vänstermenyn, klicka sedan på Prenumerera >>

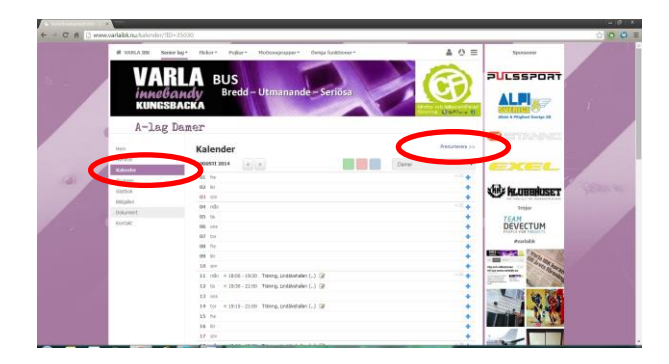

Markera och kopiera "webcal" adressen!

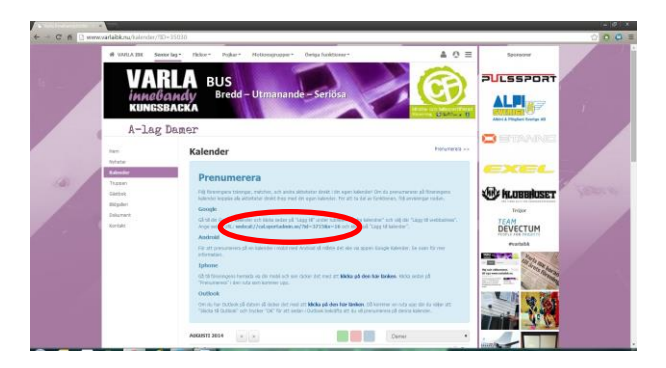

Gå sedan till din Google Kalender,

Klicka på Andra kalendrar och sedan på "Lägg till webbadress"

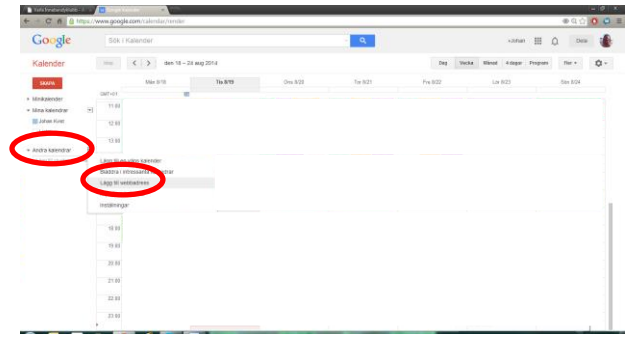

Klistra sedan in adressen till lagets kalender i rutan för URL: Klicka sedan på "Lägg till kalender"

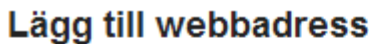

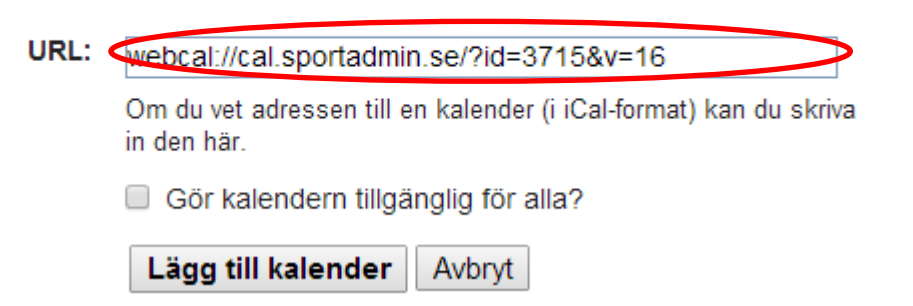

 $\times$